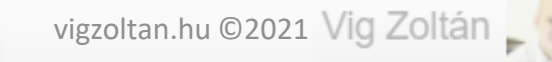

## Tananyagok és egyéb elemek ismételt használata egy másik kurzusban

**Feldolgozás időigénye:** kb. 10 perc **Eszköz és programigény:** webböngésző, forrás és célkurzus

## A módszer használata

- Akkor használjuk ezt a módszert, ha van egy kész kurzusunk, **aminek egy vagy több részletét szeretnénk felhasználni egy másik kurzusban**
- Ha a teljes kurzust akarjuk "lemásolni" akkor inkább a *Hasonló kurzusok kezelése* című segédanyagban leírtak szerint járjunk el.
- Mind a kiindulási, mind a célkurzusnál szerkesztői jogosultságunk kell hogy legyen.

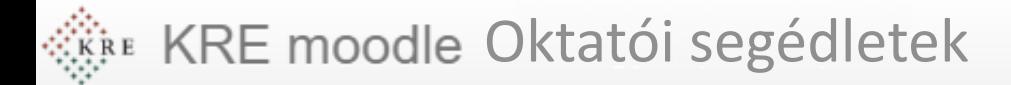

## Példa

- A képen látható piros feliratot és az alatta látható beadandó feladatot szeretnénk használni egy másik kurzusban.(1)
- · Első lépésként jegyezzük meg a forráskurzus azonosítóját (2), vagy másoljuk a vágólapra  $(CTRL+C)$

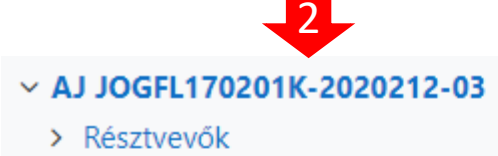

- **U** Kitűzők
- **■** Készségek
- **田 Osztályzatok**
- > Általános
- > Karakterek formázása
- > Bekezdések és karakterek formázása
- > Táblázatok formázása
- $\frac{1}{2}$  Téma 3
- > Téma 4
- > Téma 5
- > Körlevelek
- > Haladó szövegszerkesztés 1
- oladó ezőveseszekesztés 2

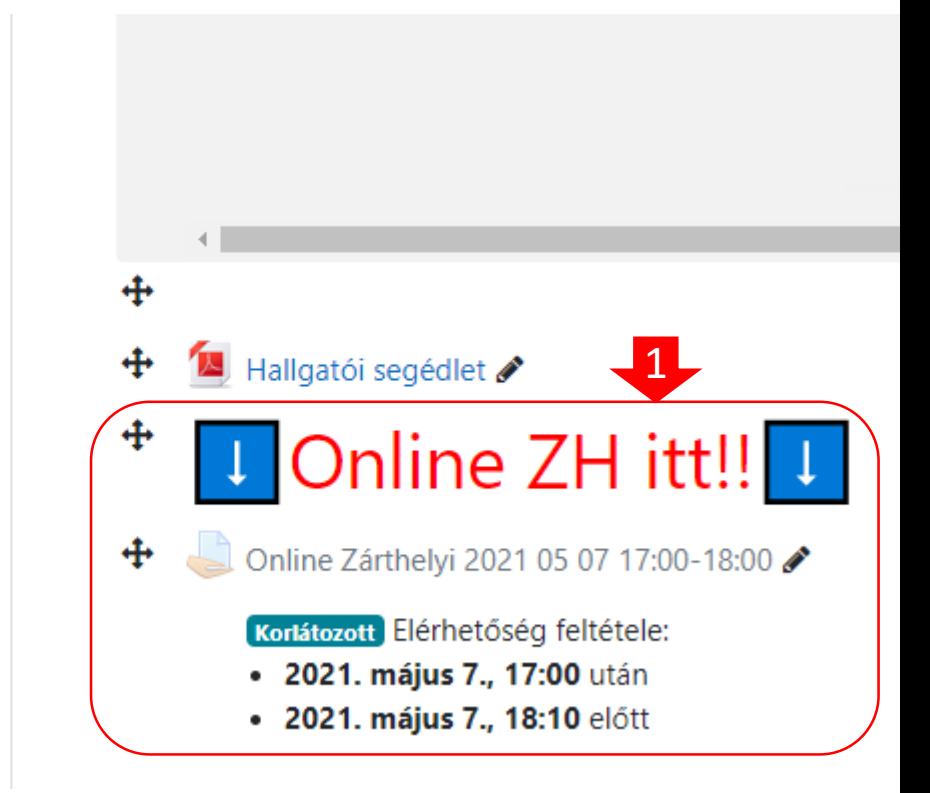

Adminisztráció

- Lépjünk be abba a kurzusba **ahova** szeretnénk az elemeket elhelyezni
- Válasszuk az **Importálás** (3) menüpontot, az **Adminisztráció** blokkban.
- Ha a megjelenő oldalon túl sok kurzusunk van, a keresésbe írjuk, vagy illesszük be a forráskurzusunk azonosítóját, vagy annak részletét. Sajnos a keresés a szóközökkel nehezen boldogul, így olyan részletet írjunk be, amiben nincs szóköz.
- Ha megtaláltuk, válasszuk ki (4) és nyomjuk meg a **Folytatás** gombot (5)

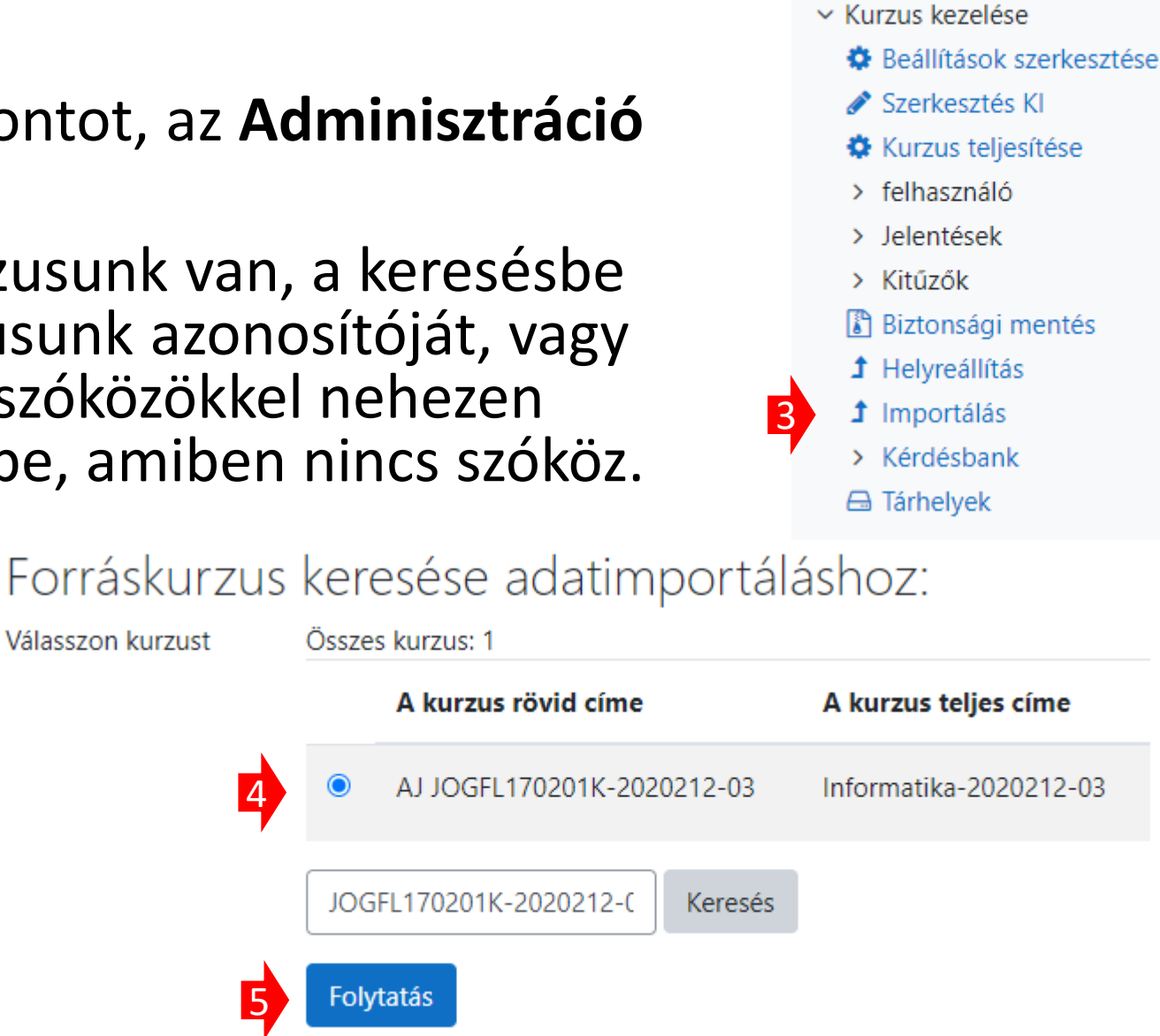

- A kezdő beállításoknál, a pipákat hagyjuk úgy, és lépjünk a következő oldalra (6)
- A séma beállításoknál **csak azokhoz az elemekhez tegyünk pipát amiket importálni szeretnénk** (7)
- lépjünk a következő lapra, majd annak alján nyomjuk meg az **Importálás végrehajtása**  gombot
- Az *importálás kész* felirat után kattintsunk a **Folytatásra** (8) 7

Az importálás kész. A Tovább gombra kattintva térhet vissza a kurzushoz

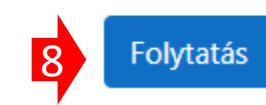

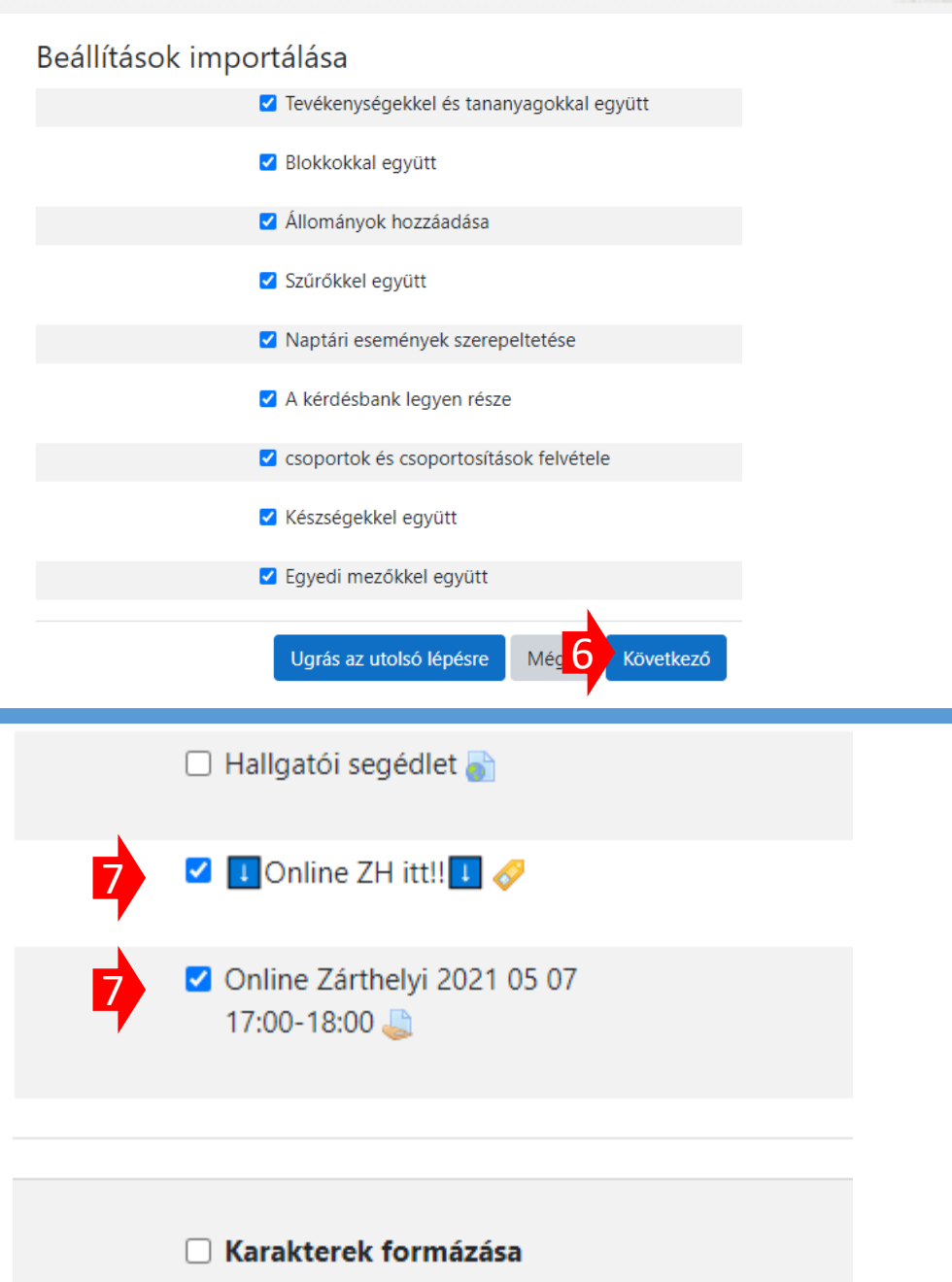

 $\times$ 

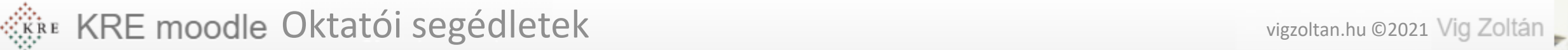

- A kurzusunkban most már szerepelnek az importált elemek, ezek paramétereit a szerkesztés menüt lehajtva, a beállítások szerkesztését választva módosíthatjuk. (9)
- Ellenőrizzük ezeket a beállításokat és el is készültünk.

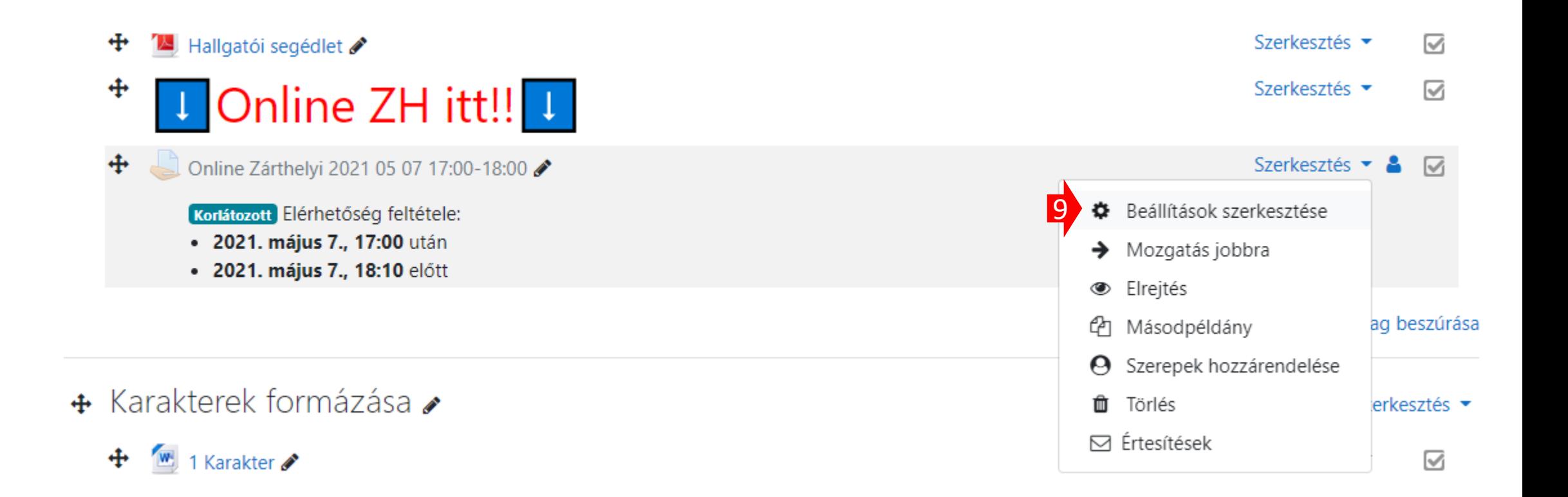